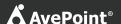

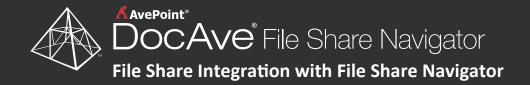

### Event

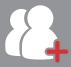

Your organization has just opened a new regional office. Ernie, your IT administrator, needs to make accessible your organization's local files at the new office.

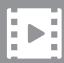

The new office is full of new-hires who will need to stream the videos on the organization's training site.

## Step 1

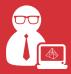

Ernie will use DocAve File Share Navigator, which allows for exposing files, including large, media rich files in SharePoint through direct hyperlinks.

## Step 2

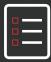

Using File Share Navigator, Ernie creates a new File Share Links list in SharePoint.

# Step 3

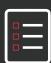

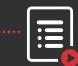

He maps the new list to the file system directory in which the video content resides, by using the folder path.

# Step 4

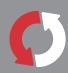

Ernie then runs a sync, and the content from the file share becomes accessible in SharePoint.

## Step 5

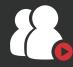

All of your organizations employees can now access the files they need via links in SharePoint, streaming video without burdening the Web front-endserver.

### **End Result**

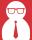

#### **IT Administrators**

Connect regional employees to files in SharePoint, without the burden of a migration project or excessive SQL Server storage consumption.

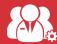

#### **Governance Board**

Sees improvements in end-user adoption of SharePoint.

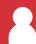

#### **End Users**

Enjoy a seamless user experience with a single point of access to the files they need through SharePoint.